# **CENWOOD**

# SISTEMA DE NAVEGAÇÃO GPS **DNX7150DAB DNX715WDAB DNX4150DAB DNX4150BT**

# **MANUAL DE INSTRUÇÕES DO SISTEMA DE NAVEGAÇÃO GPS**

**JVCKENWOOD Corporation** 

© IM386\_Nav\_E\_Pt\_00

# **Conteúdo**

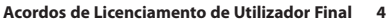

 $\begin{small} \begin{smallmatrix} \mathbf{1}_{11} & \mathbf{1}_{12} & \mathbf{1}_{13} & \mathbf{1}_{14} & \mathbf{1}_{15} & \mathbf{1}_{16} & \mathbf{1}_{17} \\ \mathbf{1}_{21} & \mathbf{1}_{22} & \mathbf{1}_{23} & \mathbf{1}_{24} & \mathbf{1}_{25} & \mathbf{1}_{26} \\ \mathbf{1}_{31} & \mathbf{1}_{32} & \mathbf{1}_{33} & \mathbf{1}_{34} & \mathbf{1}_{35} & \mathbf{1}_{36} \\ \mathbf{1}_{32} & \mathbf{1}_{32}$ 

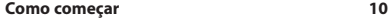

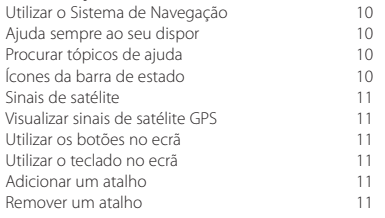

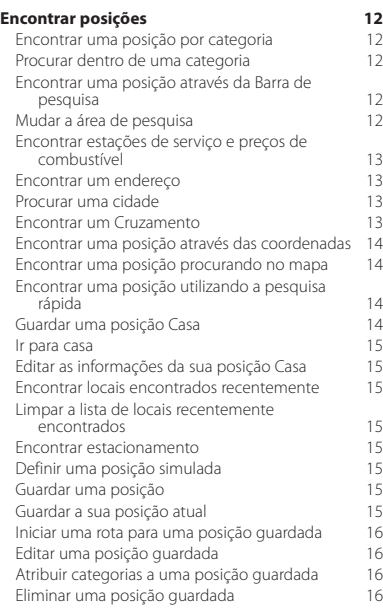

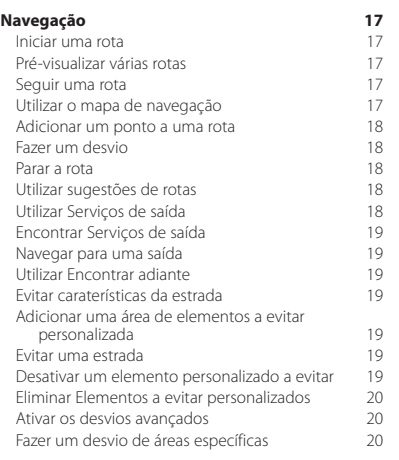

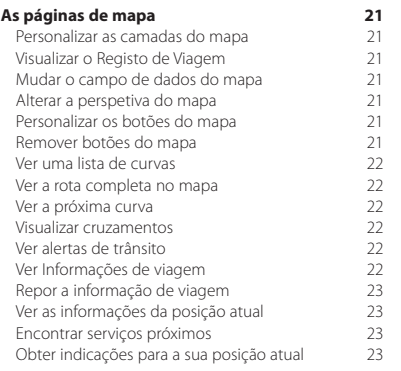

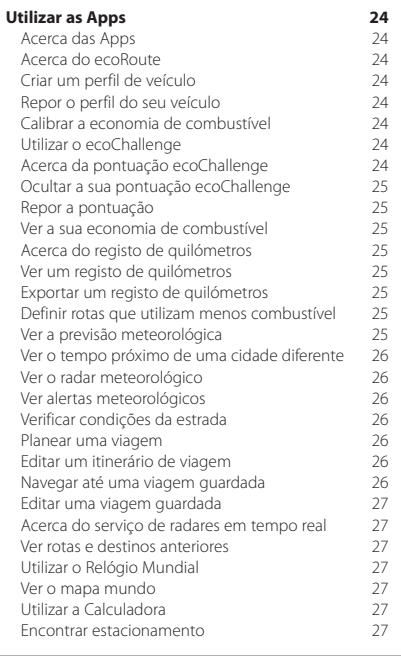

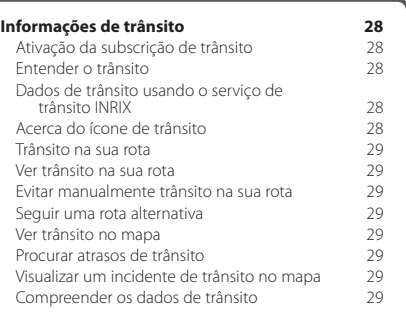

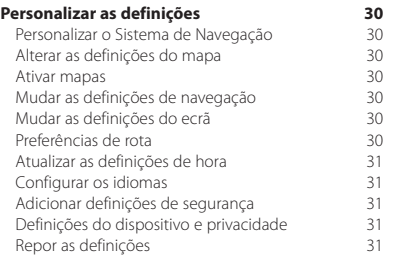

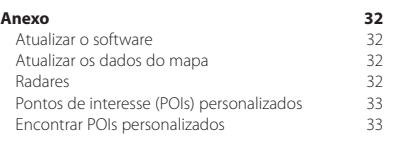

#### **Ícones utilizados neste manual**

 $\bigwedge$ <br>As precauções importantes são descritas de modo a evitar ferimentos e situações potencialmente perigosas.

Descrevem-se instruções especiais, explicações suplementares, limitações e páginas de referência.

# <span id="page-3-0"></span>**Acordos de Licenciamento de Utilizador Final**

#### **Acordo de licenciamento do software**

AO UTILIZAR O DNX7150DAB / DNX715WDAB / DNX4150DAB / DNX4150BT, COMPROMETE-SE A CUMPRIR OS TERMOS E CONDIÇÕES DO SEGUINTE ACORDO DE LICENCIAMENTO DE SOFTWARE. LEIA ATENTAMENTE ESTE ACORDO.

A Garmin Ltd. e as suas subsidiárias ("Garmin") concedemlhe uma licença limitada para utilizar o software incorporado neste dispositivo (o "Software") em formato de binário executável para o funcionamento normal do produto. O título, direitos de propriedade e direitos de propriedade intelectual do e para o Software permanecem propriedade da Garmin e/ou de outros fornecedores.

O adquirente reconhece que o Software é propriedade da Garmin e/ou de outros fornecedores e que está protegido por leis de direitos de autor dos Estados Unidos da América e tratados de direitos de autor internacionais. O adquirente reconhece ainda que a estrutura, a organização e o código do Software são segredos comerciais valiosos da Garmin e/ou de outros fornecedores e que o Software no formato de código fonte permanece um segredo comercial valioso da Garmin e/ou de outros fornecedores. O adquirente acorda não descompilar, desmontar, modificar, montar inversamente, utilizar engenharia reversa ou reduzir a um formato legível o Software ou parte do mesmo, nem criar quaisquer trabalhos derivados baseados no Software. O adquirente acorda não exportar ou reexportar o Software para qualquer país que viole as leis de controlo à exportação dos Estados Unidos da América ou as leis de controlo à exportação de qualquer outro país aplicável.

#### **Acordo de Licença de Utilizador Final da Garmin**

O dispositivo Garmin que comprou ("Dispositivo"), ou a transferência que está a fazer (a "Transferência"), podem conter uma aplicação, conteúdo ou ambos. Se for um Dispositivo, o software nele incorporado (o "Software"), ou se for uma Transferência, a aplicação, incluindo o software nela incorporado (coletivamente, a "Aplicação"), são propriedade da Garmin Ltd. ou das suas subsidiárias (coletivamente, "Garmin"). Os dados do mapa que poderão estar incorporados no seu Dispositivo, na Aplicação ou transferidos separadamente (os "Dados do mapa") são propriedade da HERE North America LLC e/ou das suas afiliadas ("HERE"), tendo sido licenciados à Garmin. A Garmin também possui, ou adquire a outros fornecedores mediante licença, informação, dados de trânsito, texto, imagens, gráficos, fotografias, áudio, vídeo e outras aplicações e dados que possam estar incorporados no Dispositivo ou na Aplicação, ou que sejam transferidos em separado ("Outros conteúdos"). Os Dados do mapa e os Outros conteúdos são designados coletivamente como o "Conteúdo". O Software, a Aplicação e o Conteúdo (coletivamente, os "Produtos da Garmin") estão protegidos

pelas leis e tratados internacionais de direitos de autor. Os Produtos da Garmin são fornecidos sob licença e não são vendidos. A estrutura, a organização e o código do Software e da Aplicação são segredos comerciais valiosos da Garmin e/ou de outros fornecedores. Os Produtos da Garmin são fornecidos ao abrigo do presente Acordo de Licença e nos termos e condições a seguir indicados, sujeitos à aceitação, por um lado, do Utilizador Final (o "Utilizador") e, por outro, da Garmin e dos seus licenciantes e empresas afiliadas e respetivos licenciantes. Os licenciantes da Garmin, incluindo os licenciantes, prestadores de serviços, parceiros de canal, fornecedores e empresas afiliadas da Garmin e respetivos licenciantes, representam, cada um, um beneficiário terceiro direto e previsto do presente Acordo e podem exercer os seus direitos diretamente em relação ao Utilizador em caso de violação do presente Acordo.

**IMPORTANTE:** LEIA ATENTAMENTE TODO O ACORDO DE LICENÇA ANTES DE ADQUIRIR OU UTILIZAR O DISPOSITIVO, A APLICAÇÃO TRANSFERIDA OU O CONTEÚDO. A AQUISIÇÃO, INSTALAÇÃO, CÓPIA OU QUALQUER UTILIZAÇÃO DO SEU DISPOSITIVO, DA APLICAÇÃO TRANSFERIDA OU DO CONTEÚDO INDICA O RECONHECIMENTO DO UTILIZADOR DE QUE LEU O PRESENTE ACORDO DE LICENÇA E ACEITA OS RESPETIVOS TERMOS E CONDIÇÕES. SE O UTILIZADOR NÃO CONCORDAR COM ESTES TERMOS E CONDIÇÕES, DEVERÁ DEVOLVER O DISPOSITIVO COMPLETO, NOS 7 DIAS POSTERIORES À DATA DE AQUISIÇÃO, AO COMERCIANTE ONDE ADQUIRIU O DISPOSITIVO, RECEBENDO O REEMBOLSO INTEGRAL (NO CASO DE UMA COMPRA EM PRIMEIRA MÃO). SE NÃO ACEITAR ESTES TERMOS E CONDIÇÕES DA TRANSFERÊNCIA, NÃO ADQUIRA, NÃO INSTALE, NEM UTILIZE A TRANSFERÊNCIA.

#### **Termos e Condições da Licença**

A Garmin ("nós") fornece-lhe o suporte de armazenamento que contém o Software e o Conteúdo incorporado, incluindo toda a documentação "online" ou eletrónica e materiais impressos no caso de um Dispositivo, ou, no caso de uma Transferência, a Aplicação e o Conteúdo incorporado ou incluído, incluindo toda a documentação "online" ou eletrónica e materiais impressos. A Garmin concede ao Utilizador uma licença limitada e não exclusiva para utilizar o Produto da Garmin aplicável, em conformidade com os termos do presente Acordo. O Utilizador aceita utilizar o Produto da Garmin aplicável apenas para fins pessoais ou, se aplicável, para operações comerciais internas, mas não para a prestação de serviços a terceiros, utilização em regime de tempo repartido, revenda ou fins similares. Por conseguinte, mas sujeito às restrições enumeradas nos parágrafos seguintes, o Utilizador pode copiar o Produto da Garmin aplicável

apenas na medida do requerido pela sua utilização para (i) visualização e (ii) gravação, desde que não remova os avisos de direitos de autor exibidos e que não modifique de nenhuma forma o Produto da Garmin. A utilização da Aplicação não pode violar quaisquer regras de utilização do Vendedor da Aplicação ou de qualquer outro prestador de serviços terceiro utilizado para o funcionamento da Aplicação. O Utilizador aceita não reproduzir, arquivar, copiar, modificar, descompilar, desmontar, aplicar engenharia inversa ou criar obras derivadas dos Produtos da Garmin no todo ou em parte, aceitando igualmente não os transferir ou distribuir sob qualquer meio ou para qualquer fim, exceto na medida do aplicável pela lei. A Garmin reserva-se também o direito de interromper a disponibilização de qualquer Conteúdo fornecido por terceiros, caso o mesmo deixe de fornecer esses conteúdos ou caso termine, por qualquer motivo, o contrato celebrado entre a Garmin e o fornecedor em questão.

**Restrições.** Exceto nos casos em que tenha sido especificamente licenciado pela Garmin, e sem prejuízo do parágrafo precedente, o Utilizador não pode utilizar os Produtos da Garmin com quaisquer produtos, sistemas ou aplicações instalados ou de alguma forma ligados ou em comunicação com veículos e que sejam capazes de gerir entregas ou frotas ou executar tarefas similares, nas quais o Conteúdo seja utilizado por um centro de comando na gestão de uma frota de veículos. O Utilizador está também proibido de alugar os Produtos da Garmin a qualquer outra pessoa ou terceiro. Autoriza-se o aluguer de tais produtos apenas a empresas de aluguer automóvel que detenham uma autorização escrita da Garmin para alugar produtos Garmin que incluam os Conteúdos.

O Utilizador compromete-se a assumir a total responsabilidade pela sua conduta e pelo conteúdo do Software (e pelas consequências daí decorrentes) durante a sua utilização. O Utilizador compromete-se a utilizar o Software apenas para fins legais, aceitáveis e em conformidade com o presente Acordo ou quaisquer políticas ou regulamentos aplicáveis. Como exemplo, e não se limitando ao mesmo, o Utilizador compromete-se, durante a utilização do Software, a não:

- transferir, publicar, enviar por correio eletrónico, transmitir ou de qualquer outra forma disponibilizar conteúdo que viole patentes, marcas comerciais, direitos de autor, segredos comerciais ou outros direitos de propriedade de terceiros, a menos que o Utilizador seja o proprietário dos direitos ou disponha da autorização do proprietário do conteúdo para publicar o referido Conteúdo;
- utilizar o Software ou outro conteúdo para fins ilegais ou não autorizados; ou

• transmitir vírus, worms, defeitos, cavalos de Tróia ou outros elementos de natureza destrutiva.

Caso se encontre fora dos Estados Unidos da América, o Utilizador compromete-se a cumprir as leis, regras e regulamentos do local onde se encontra ou do local onde se encontra o seu servidor de Internet, incluindo a legislação relativa à exportação de dados para os Estados Unidos ou para o seu país de residência.

**Transferência de Dados.** Determinados serviços associados à Aplicação poderão resultar na transferência de dados do seu dispositivo. Neste caso, poderão surgir custos adicionais para a transferência de dados, dependendo do plano de dados do seu dispositivo. Contacte o seu fornecedor de serviços de dados para obter mais detalhes sobre quaisquer custos adicionais.

**Sem garantia.** Os Produtos da Garmin são fornecidos ao Utilizador "tal como se apresentam" e o Utilizador aceita utilizá-los por sua conta e risco. A Garmin e os seus licenciantes, incluindo os licenciantes, prestadores de serviços, parceiros de canal e fornecedores, e empresas afiliadas da Garmin e respetivos licenciantes, não dão qualquer garantia explícita ou implícita, decorrente de legislação ou não, incluindo, entre outras, garantias relativas a conteúdo, qualidade, precisão, integridade, eficácia, fiabilidade, comercialização, adequação a um fim específico, utilidade, uso ou resultados a obter dos Produtos da Garmin, ou de que o Conteúdo ou o servidor não sofram interrupções ou não incluam erros. Os Produtos da Garmin foram concebidos para serem utilizados exclusivamente como um auxiliar de viagem suplementar, não podendo nunca ser utilizados para quaisquer finalidades que exijam medições exatas da direção, distância, localização ou topografia. A GARMIN NÃO OFERECE QUAISQUER GARANTIAS QUANTO À EXATIDÃO OU INTEGRALIDADE DOS DADOS DO MAPA OU DE OUTROS CONTEÚDOS.

**Declinação de garantia.** A GARMIN E OS SEUS LICENCIANTES, incluindo os licenciantes, prestadores de serviços, parceiros de canal, fornecedores e empresas afiliadas da Garmin e seus licenciantes, EXCLUEM QUAISQUER GARANTIAS, EXPRESSAS OU IMPLÍCITAS, DE QUALIDADE, DESEMPENHO, COMERCIABILIDADE, ADEQUAÇÃO A UM DETERMINADO FIM OU NÃO VIOLAÇÃO. NENHUM PARECER (ESCRITO OU VERBAL) OU INFORMAÇÕES FORNECIDAS PELA GARMIN OU PELOS SEUS FORNECEDORES E LICENCIANTES CONSTITUI UMA GARANTIA; NÃO CABE AO UTILIZADOR CONFIAR EM TAIS PARECERES OU INFORMAÇÕES. ESTA DECLINAÇÃO DE GARANTIAS É UMA CONDIÇÃO ESSENCIAL DO PRESENTE ACORDO. Alguns Estados, Territórios e Países não permitem determinadas exclusões de garantia e, por conseguinte, a exclusão acima apresentada poderá não se aplicar a si.

**Declinação de Responsabilidade.** A GARMIN E OS SEUS LICENCIANTES, incluindo os licenciantes, prestadores de serviços, parceiros de canal, fornecedores e empresas afiliadas da Garmin e respetivos licenciantes, NÃO PODERÃO SER RESPONSABILIZADOS PELO UTILIZADOR RELATIVAMENTE A QUALQUER RECLAMAÇÃO, PEDIDO OU AÇÃO, INDEPENDENTEMENTE DA NATUREZA OU CAUSA DA RECLAMAÇÃO, PEDIDO OU AÇÃO, EM QUE ALEGUE QUAISQUER PERDAS, FERIMENTOS OU DANOS, DIRETOS OU INDIRETOS, QUE POSSAM RESULTAR DO USO OU POSSE DOS PRODUTOS DA GARMIN; OU POR QUALQUER PERDA DE LUCROS, RECEITAS, CONTRATOS OU POUPANÇAS, OU POR QUAISQUER DANOS DIRETOS, INDIRETOS, ACIDENTAIS, ESPECIAIS OU CONSEQUENCIAIS RESULTANTES DA UTILIZAÇÃO OU INCAPACIDADE DE UTILIZAÇÃO DOS PRODUTOS DA GARMIN, POR QUAISQUER DEFEITOS NO CONTEÚDO OU NA INFORMAÇÃO, OU POR VIOLAÇÃO DESTES TERMOS OU CONDIÇÕES, QUER NUMA AÇÃO PREVISTA EM CONTRATO OU DELITO CIVIL OU TENDO POR BASE UMA GARANTIA, QUER RESULTEM DA UTILIZAÇÃO, MÁ UTILIZAÇÃO OU INCAPACIDADE DE UTILIZAÇÃO DOS PRODUTOS DA GARMIN OU DE DEFEITOS OU ERROS NA APLICAÇÃO, AINDA QUE A GARMIN OU OS SEUS LICENCIANTES TENHAM SIDO INFORMADOS DA POSSIBILIDADE DE OCORRÊNCIA DE TAIS DANOS. A RESPONSABILIDADE TOTAL E AGREGADA DA GARMIN E DOS SEUS LICENCIANTES NO QUE DIZ RESPEITO ÀS SUAS OBRIGAÇÕES AO ABRIGO DO PRESENTE ACORDO DE LICENÇA OU À APLICAÇÃO OU CONTEÚDO NÃO EXCEDERÁ 1 \$. Alguns Estados, Territórios ou Países não permitem determinadas exclusões de garantia e, por conseguinte, a exclusão acima apresentada poderá não se aplicar a si. Se adquiriu a sua aplicação junto de um vendedor de aplicações terceiro, A ÚNICA E MÁXIMA RESPONSABILIDADE DO VENDEDOR DA APLICAÇÃO NO CASO DE UMA FALHA NO PERÍODO DE GARANTIA É O REEMBOLSO DO VALOR DE AQUISIÇÃO DA APLICAÇÃO.

A TRANSFERÊNCIA, O CARREGAMENTO OU A OBTENÇÃO (POR OUTROS MEIOS) DE CONTEÚDO OU MATERIAL ATRAVÉS DO SOFTWARE SÃO REALIZADOS POR SUA CONTA E RISCO. O UTILIZADOR É TOTALMENTE RESPONSÁVEL POR DANOS CAUSADOS AO DISPOSITIVO DE COMUNICAÇÕES ELETRÓNICO OU PELA PERDA DE DADOS RESULTANTES DA TRANSFERÊNCIA OU DO CARREGAMENTO DE TAL CONTEÚDO OU MATERIAL OU DA UTILIZAÇÃO DO SOFTWARE.

**Rotas previsíveis.** O seu dispositivo pode dispor de uma funcionalidade de "rotas previsíveis", denominada myTrends, que identifica as suas rotinas de condução. Se o seu dispositivo possuir esta funcionalidade, sempre que fizer a previsão de uma rota, apresentará o tempo previsto até ao seu destino, bem como as informações de trânsito relevantes relativas à rota prevista. As informações relacionadas com as suas rotinas de condução podem estar acessíveis a terceiros que utilizem o seu dispositivo. Se não pretende que o seu dispositivo efetue a previsão das suas rotas ou apresente informações relacionadas com as suas rotas previstas, pode desligar a funcionalidade myTrends acedendo ao menu Definições do dispositivo.

**Recolha de informações.** Poderemos recolher informações referentes à frequência com que o utilizador utiliza o produto Garmin ou a frequência com a qual algumas aplicações e funcionalidades do produto Garmin são utilizadas. Esta informação será recolhida de forma anónima, de um modo que não permita a identificação pessoal do Utilizador. Poderemos utilizar esta informação para detetar tendências gerais dos utilizadores e melhorar de outras formas os nossos produtos ou aplicações. A utilização de serviços com base na posição do produto Garmin, tais como meteorologia, horários de cinema, informação de trânsito, preços de combustível ou informações relativas a eventos locais, fará com que a posição física do seu dispositivo seja recolhida de forma a possibilitar a utilização de serviços com base na posição. Estes dados de localização são recolhidos de forma anónima, de um modo que não permita a identificação pessoal do Utilizador. Se der o seu consentimento, a Garmin recolherá e carregará informações tais como a sua posição, velocidade e direção (conhecidas como "traffic probe data" [dados de análise de trânsito] ou "floating car data" [dados flutuantes do automóvel]) de forma a melhorar a qualidade dos dados de trânsito e de outros conteúdos fornecidos pela Garmin ou por outros fornecedores de Conteúdo. Se der o seu consentimento, a Garmin também poderá partilhar ou vender estes dados a terceiros. Estes dados são partilhados e vendidos de forma anónima, de um modo que não permita a identificação pessoal do utilizador. A recolha e a utilização destas informações de localização são descritas de forma mais detalhada na declaração de privacidade do produto Garmin.

#### **Declinação de Concordância; Mudança de**

**Fornecedores de Conteúdo.** Quaisquer referências a produtos, serviços, processos, ligações de hipertexto a terceiros ou outro Conteúdo pelo nome da marca, marca registada, fabricante, fornecedor ou outros não constituem ou implicam necessariamente a recomendação, patrocínio ou concordância por parte da Garmin ou dos seus licenciantes. As informações de produtos e serviços são da exclusiva responsabilidade de cada vendedor individual. O nome e o logótipo da HERE, as marcas registadas e os logótipos da HERE e HERE ON BOARD e outras marcas registadas e nomes de marcas propriedade da HERE North America LLC não podem ser utilizadas com intuitos comerciais sem prévia autorização escrita da HERE.

A Garmin poderá mudar de fornecedores de Conteúdo durante a vigência do presente Acordo, sendo que a experiência do Utilizador com o Conteúdo fornecido por um novo fornecedor poderá não ser igual à experiência do Utilizador com o anterior fornecedor de Conteúdo.

**Controlo da exportação.** O Utilizador aceita não exportar, a partir de nenhuma origem, qualquer parte do Conteúdo ou produto direto, exceto de acordo com e ao abrigo de todas as licenças e autorizações necessárias, leis, regras e regulamentos de exportação aplicáveis.

**Conformidade legal.** O Utilizador declara e assegura que (i) não está localizado num país sujeito a um embargo do Governo dos EUA, ou designado pelo Governo dos EUA como um país "apoiante do terrorismo" e que (ii) não consta de qualquer lista de pessoas proibidas ou restringidas mantida pelo Governo dos EUA.

**Indemnização.** O Utilizador aceita indemnizar, defender e ilibar a Garmin e os seus licenciantes, incluindo os respetivos licenciantes, prestadores de serviços, parceiros de canal, fornecedores, concessionários, subsidiárias, empresas afiliadas e os respetivos responsáveis, diretores, funcionários, acionistas, agentes e representantes da Garmin e dos seus licenciantes, de quaisquer responsabilidades, perdas ou danos (incluindo ferimentos resultantes em morte), exigências, ações, custos, despesas ou reclamações de qualquer tipo, incluindo, mas não limitados a, honorários de serviços jurídicos decorrentes ou relacionados com a posse e utilização dos Produtos da Garmin.

**Dados do mapa.** A utilização dos Dados do mapa está sujeita a determinadas restrições e/ou requisitos impostos por fornecedores terceiros e/ou autoridades governamentais ou de regulamentação, de acordo com o enumerado em [http://corporate.navteq.com/supplier\\_terms.html](http://corporate.navteq.com/supplier_terms.html).

**Término.** O presente Acordo está em vigor até que (i) se aplicável, a subscrição seja terminada (pelo Utilizador ou pela Garmin) ou perca a validade, ou (ii) a Garmin termine o presente Acordo por qualquer razão, incluindo, entre outras, o facto de a Garmin considerar que o Utilizador violou qualquer termo do mesmo. Além disso, o presente Acordo terminará imediatamente após o fim de um acordo entre a Garmin e qualquer terceiro a quem a Garmin (a) adquira os serviços ou a distribuição necessários à assistência dos produtos da Garmin ou (b) tenha licenciado conteúdos. Após o término, o Utilizador compromete-se a destruir todas as cópias do Conteúdo. As Declinações de Garantia e Responsabilidade apresentadas em cima permanecerão válidas mesmo após o término do presente Acordo.

**Acordo integral.** Estes termos e condições constituem o acordo integral entre a Garmin e seus licenciantes, incluindo os licenciantes, prestadores de serviços, parceiros de canal, fornecedores e empresas afiliadas da Garmin e respetivos licenciantes, e o Utilizador, substituindo em absoluto todos e quaisquer acordos, escritos ou verbais, previamente existentes entre as partes respeitantes a esta matéria.

#### **Legislação aplicável.**

(a) Para Dados HERE da União Europeia

Os termos e condições supramencionados serão aplicados segundo a legislação da Holanda, desde que não originem conflito com (i) disposições legais ou com (ii) a Convenção das Nações Unidas sobre os Contratos de Compra e Venda Internacional de Mercadorias, a qual é explicitamente excluída. O Utilizador aceita submeter à jurisdição da Holanda todas e quaisquer disputas, reclamações e ações resultantes ou relacionadas com os dados HERE fornecidos ao Utilizador nos termos do presente acordo.

(b) Para Dados HERE Norte-americanos e outros Dados HERE exteriores à União Europeia

Os termos e condições supramencionados serão aplicados segundo a legislação do Estado do Illinois, desde que não originem conflito com (i) disposições legais ou com (ii) a Convenção das Nações Unidas sobre os Contratos de Compra e Venda Internacional de Mercadorias, a qual é explicitamente excluída. O Utilizador aceita submeter à jurisdição do Estado do Illinois todas e quaisquer disputas, reclamações e ações resultantes ou associadas aos dados HERE fornecidos ao Utilizador nos termos do presente acordo.

(c) Para disputas, reclamações e ações não relacionadas com os dados HERE

Os termos e condições supramencionados serão aplicados segundo a legislação do Estado do Kansas, desde que não originem conflito com (i) disposições legais ou com (ii) a Convenção das Nações Unidas sobre os Contratos de Compra e Venda Internacional de Mercadorias, a qual é explicitamente excluída. O Utilizador aceita submeter à jurisdição do Estado do Kansas todas e quaisquer disputas, reclamações e ações resultantes ou associadas à Aplicação ou ao Conteúdo. Qualquer tradução do presente Acordo a partir do inglês é fornecida apenas para maior comodidade. Se o presente Acordo for traduzido para outra língua que não o inglês e se verificar um conflito de termos entre a versão inglesa e a versão na outra língua, prevalece a versão inglesa.

**Utilizadores Finais governamentais.** Se o Utilizador Final for uma agência, um departamento ou outra entidade do Governo dos Estados Unidos da América ou for financiado parcial ou integralmente pelo Governo dos EUA, a utilização, duplicação, reprodução, edição, modificação, divulgação ou transferência da Aplicação e documentação inclusa estão sujeitos às restrições enumeradas nos documentos DFARS 252.227-7014(a)(1) (JUN 1995) (definição de software informático comercial do Ministério da Defesa), DFARS 27.7202-1 (política do Ministério da Defesa relativa a software informático comercial), FAR 52.227-19 (JUN 1987) (cláusula referente a software informático comercial para agências civis), DFARS 252.227-7015 (NOV 1995) (dados técnicos do Ministério da Defesa — cláusula referente a itens comerciais); FAR 52.227-14 Suplentes I, II, e III (JUN 1987) (cláusula referente a software informático não-comercial e dados técnicos de agências civis); e/ou FAR 12.211 e FAR 12.212 (aquisições de itens comerciais), conforme aplicável. Em caso de conflito entre algumas das provisões do FAR e do DFARS supra enumeradas e o presente Acordo de Licença, aplicase a interpretação que ofereça maiores restrições aos direitos do Governo. O contratante/fabricante é a Garmin International, Inc., 1200 East 151st Street, Olathe, KS 66062, EUA e a HERE North America LLC, 425 West Randolph Street, Chicago, Illinois 60606 EUA.

Garmin® é uma marca comercial da Garmin Ltd. ou das suas subsidiárias, registada nos EUA e em outros países. Estas marcas não podem ser utilizadas sem a autorização expressa da Garmin.

A HERE é uma marca comercial nos E.U.A e outros países. Todos os outros nomes de empresas ou marcas comerciais mencionados ou referidos neste documento são propriedade dos respetivos proprietários. Todos os direitos reservados.

Termos e Política de Privacidade adicionais para os Serviços da Plataforma de Localização. Se a sua Aplicação tem acesso a Serviços da Plataforma de Localização, ao aceder a tais Serviços da Plataforma de Localização está a concordar com a aplicação dos Termos de Serviço da Nokia disponíveis em <http://here.com/services/terms>e a Politica de Privacidade da Nokia em [http://www.nokia.](http://www.nokia.com/global/privacy/privacy/policy/privacy-policy/) [com/global/privacy/privacy/policy/privacy-policy/](http://www.nokia.com/global/privacy/privacy/policy/privacy-policy/).

# <span id="page-9-0"></span>**Como começar**

Deverá configurar o sistema de navegação Kenwood quando o utilizar pela primeira vez. O menu de Ajuda fornece informações adicionais.

#### **AVISO**

Consulte as "Precauções de Segurança e Informações Importantes" no *Manual de Início Rápido* para ler os avisos relativos ao produto e outras informações importantes.

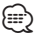

• As imagens de ecrã apresentadas neste manual podem não corresponder exatamente aos ecrãs do seu sistema de navegação. As imagens utilizadas neste manual servem apenas de referência.

#### **Utilizar o Sistema de Navegação**

Para obter informações completas sobre o sistema de áudio, consulte outros manuais do sistema da Kenwood.

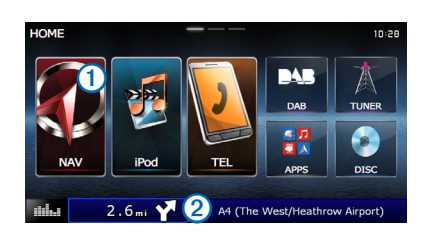

- Selecione ➊ para aceder ao sistema de navegação.
- **•** Durante a navegação, ➋ apresenta o sistema áudio Kenwood. Durante a utilização de áudio, apresenta as informações de navegação.

#### **Ajuda sempre ao seu dispor**

**Selecione Apps > Ajuda para ver informações sobre como utilizar o dispositivo.**

#### **Procurar tópicos de ajuda**

**Selecione Apps > Ajuda > .**

#### **Ícones da barra de estado**

A barra de estado está situada na parte superior do menu principal. Os ícones da barra de estado apresentam informações sobre funcionalidades do dispositivo. Pode selecionar alguns ícones para alterar as definições ou visualizar informações adicionais.

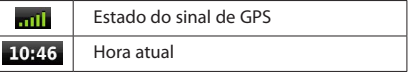

#### <span id="page-10-0"></span>**Sinais de satélite**

Depois de ligar o veículo, o sistema de navegação começa a adquirir sinais de satélite. Para o sistema adquirir sinais de satélite, poderá ser necessária uma visão desimpedida do céu. Quando pelo menos uma das barras **en 11** estiver verde, o sistema adquiriu sinais de satélite.

#### **Visualizar sinais de satélite GPS**

Para obter mais informação acerca do GPS, visite <www.garmin.com/aboutGPS>.

#### Selecione ......

#### **Utilizar os botões no ecrã**

- Selecione **D** para voltar ao menu principal.
- Mantenha premido **b** para voltar rapidamente ao menu principal.
- Selecione  $\bigtriangleup$  ou  $\bigtriangledown$  para obter mais opções.
- Mantenha premido **↑** ou **↓** para percorrer as opções mais rapidamente.
- Selecione para ver um menu de opções para o ecrã atual.

#### **Utilizar o teclado no ecrã**

Consulte as Definições de idioma para alterar o esquema do teclado ([página 31](#page-30-1)).

#### **Quando surgir um teclado no ecrã, selecione uma letra ou número para os introduzir.**

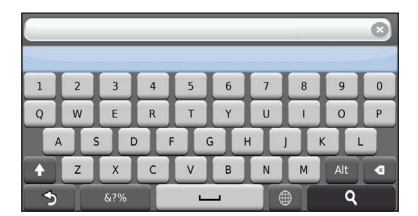

- Selecione **para adicionar um espaço.**
- Selecione **para apagar um caráter.**
- Selecione **X** para apagar todos os dados introduzidos.
- Selecione **@** para selecionar o modo de idioma do teclado.
- Selecione *art* para introduzir carateres especiais, como sinais de pontuação.
- Selecione **+** para escrever em maiúsculas/minúsculas.

#### **Adicionar um atalho**

<span id="page-10-1"></span>É possível adicionar atalhos ao menu Para Onde?. Um atalho pode direcioná-lo para uma posição, uma categoria ou uma ferramenta de pesquisa. O menu Para Onde? pode conter até 36 ícones de atalhos.

#### **1 Selecione Para Onde? > Adicionar atalho.**

 **2 Selecione um item.**

#### **Remover um atalho**

- **1 Selecione Para Onde? >**  $\equiv$  **> Remover atalho(s).**
- **2 Selecione o atalho a remover.**
- **3 Selecione novamente o atalho para confirmar.**

### <span id="page-11-3"></span><span id="page-11-0"></span>**Encontrar posições**

O dispositivo oferece vários métodos para encontrar posições. Os mapas detalhados carregados no sistema de navegação contêm posições, como restaurantes, hotéis e estações de serviço. Pode utilizar as categorias para procurar comércio e atrações próximos.

<span id="page-11-2"></span><span id="page-11-1"></span>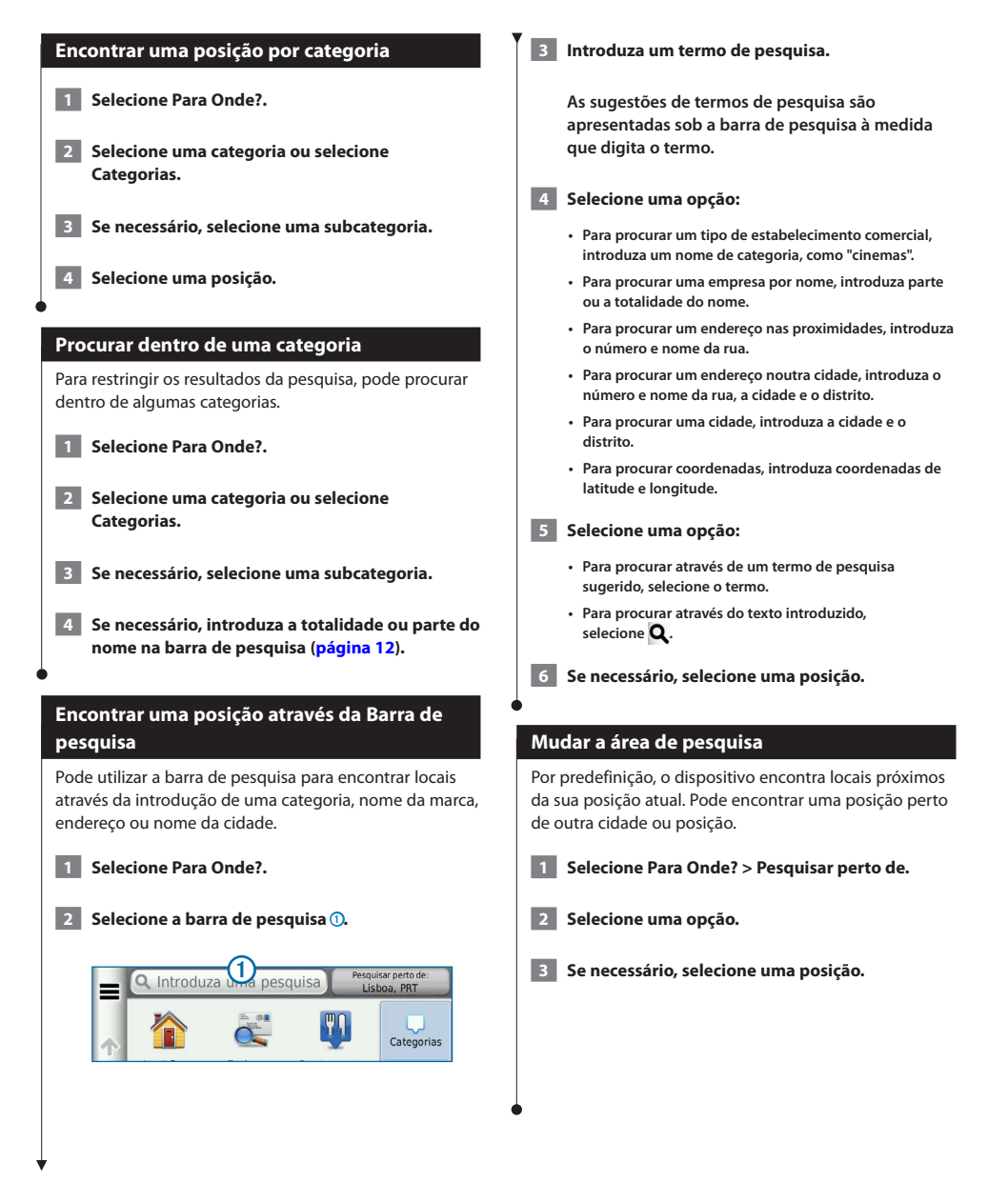

<span id="page-12-0"></span>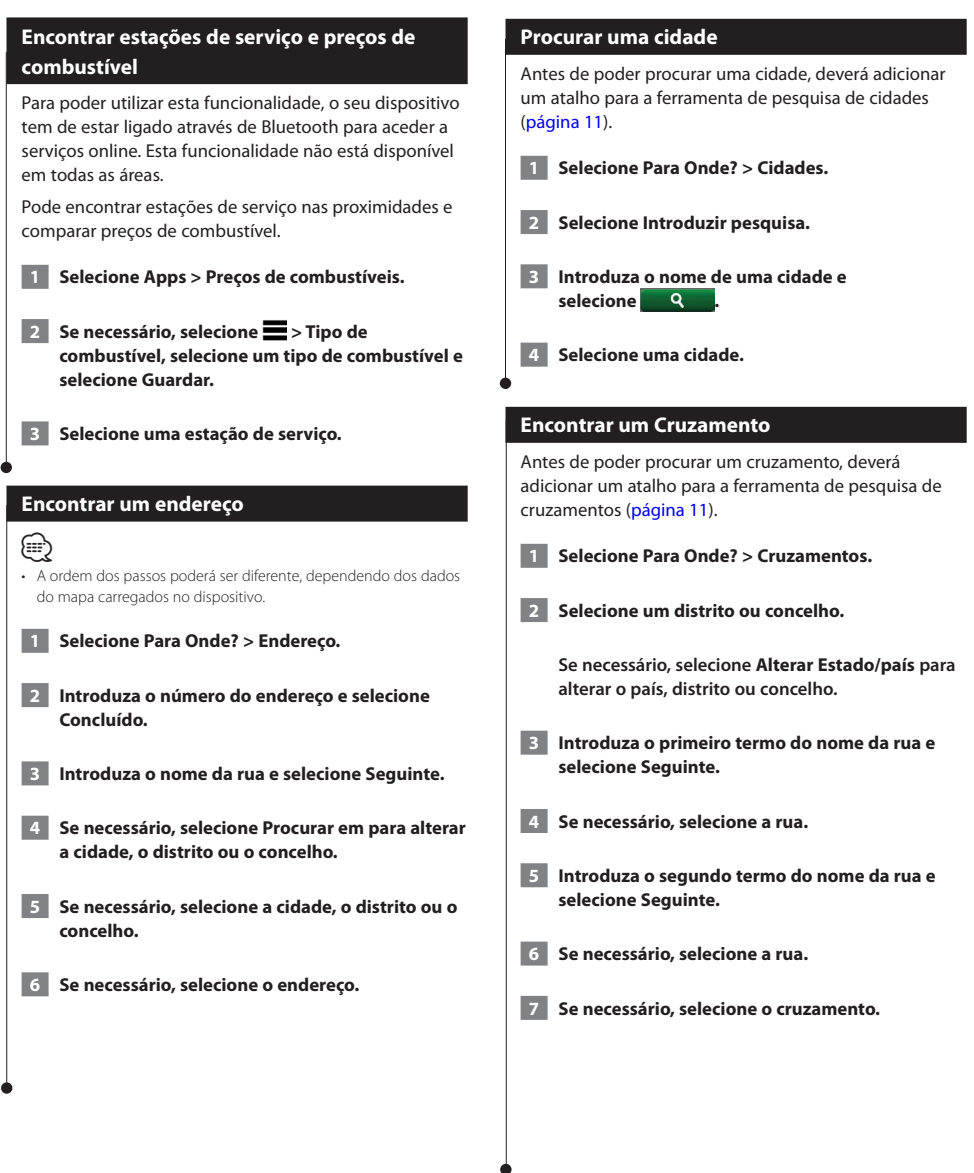

<span id="page-13-0"></span>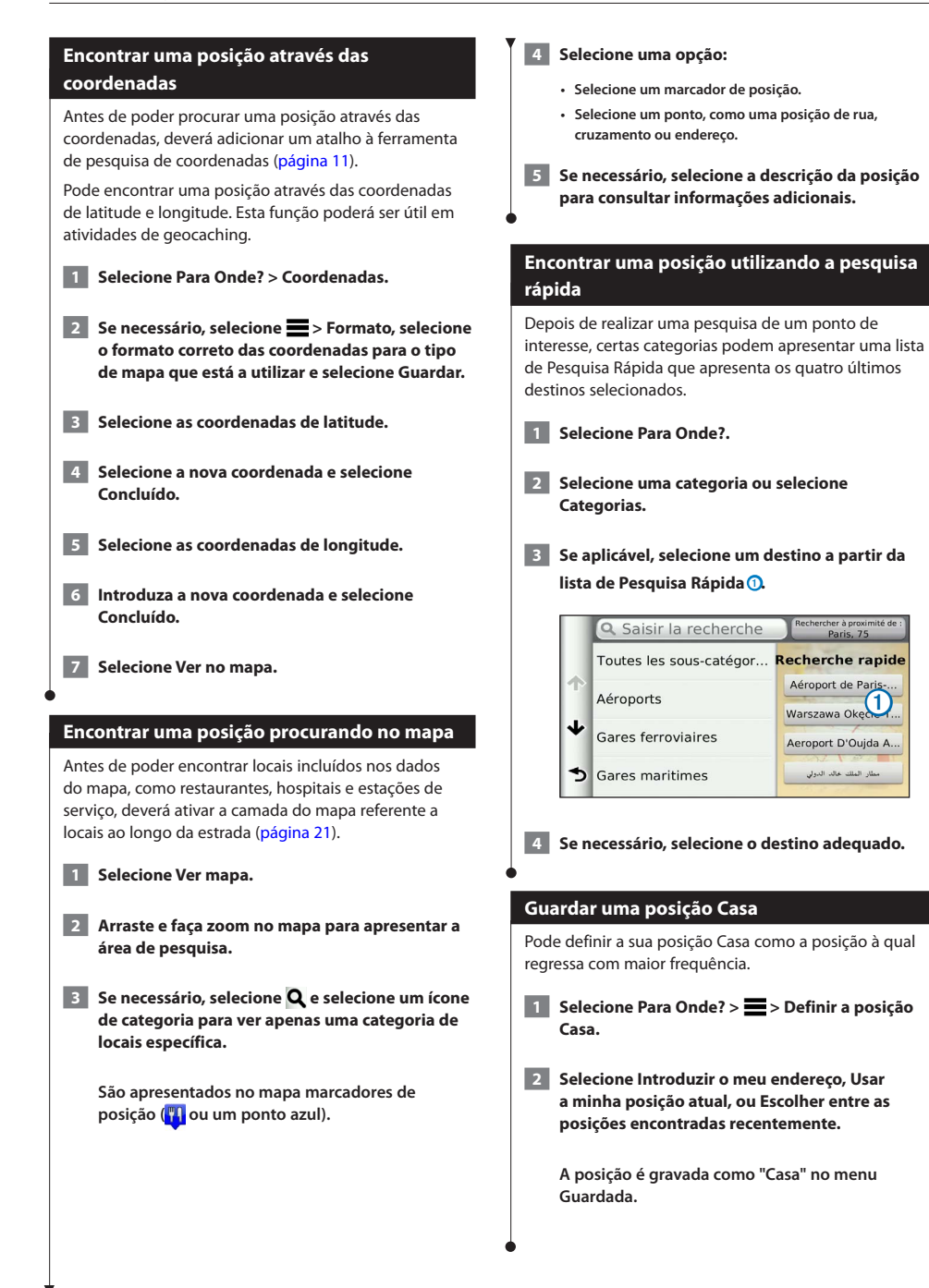

<span id="page-14-1"></span><span id="page-14-0"></span>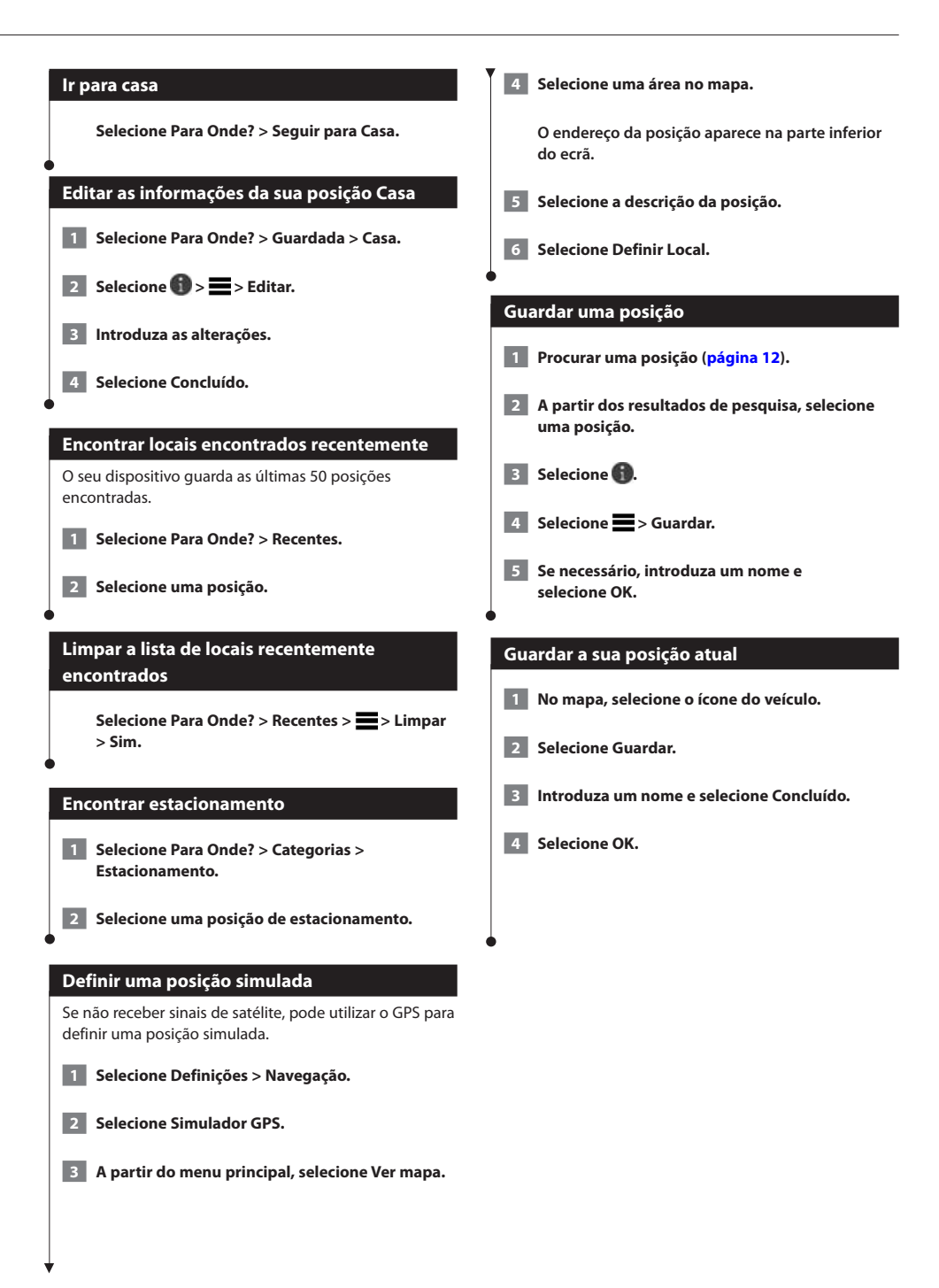

<span id="page-15-0"></span>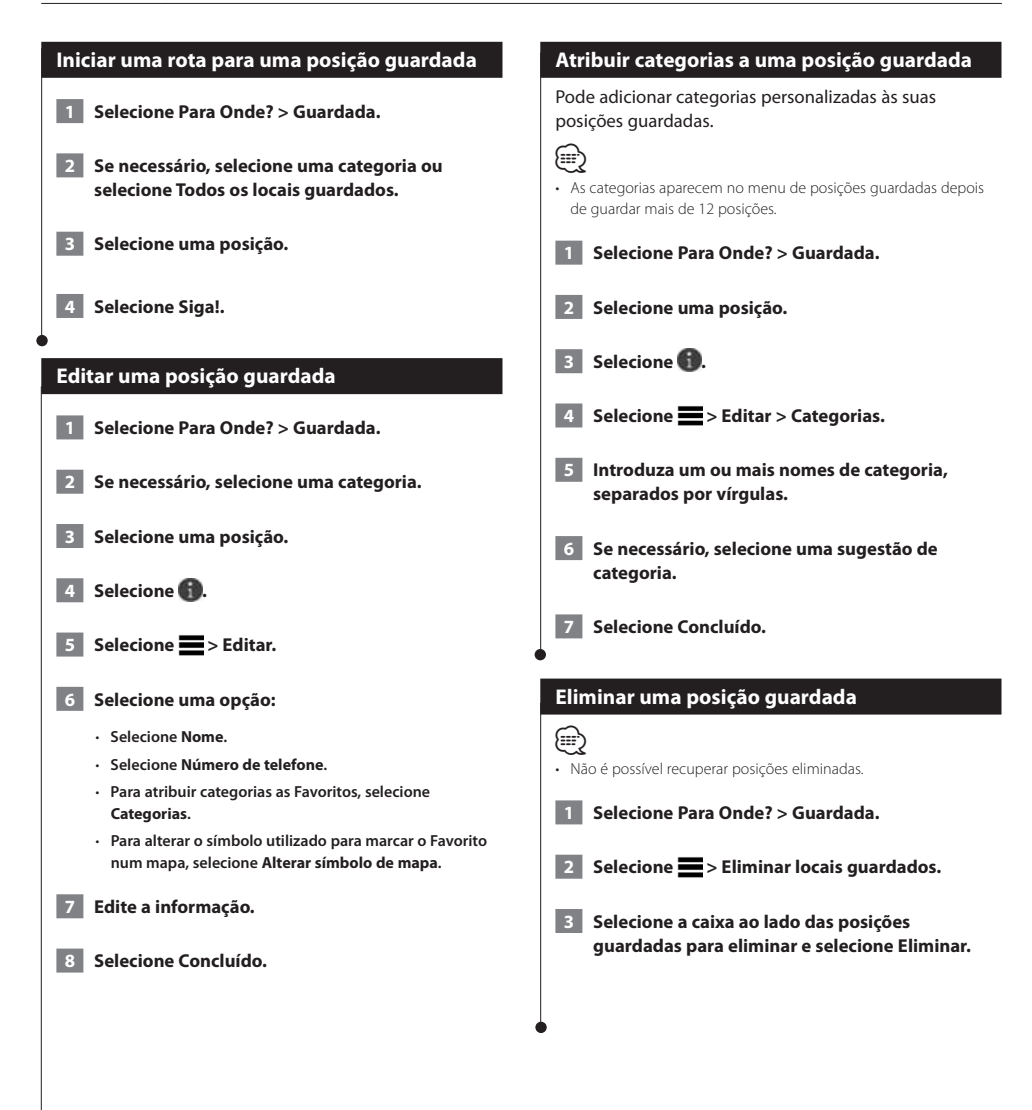

<span id="page-16-0"></span>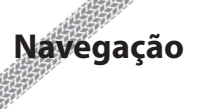

Pode criar, personalizar e editar as suas rotas.

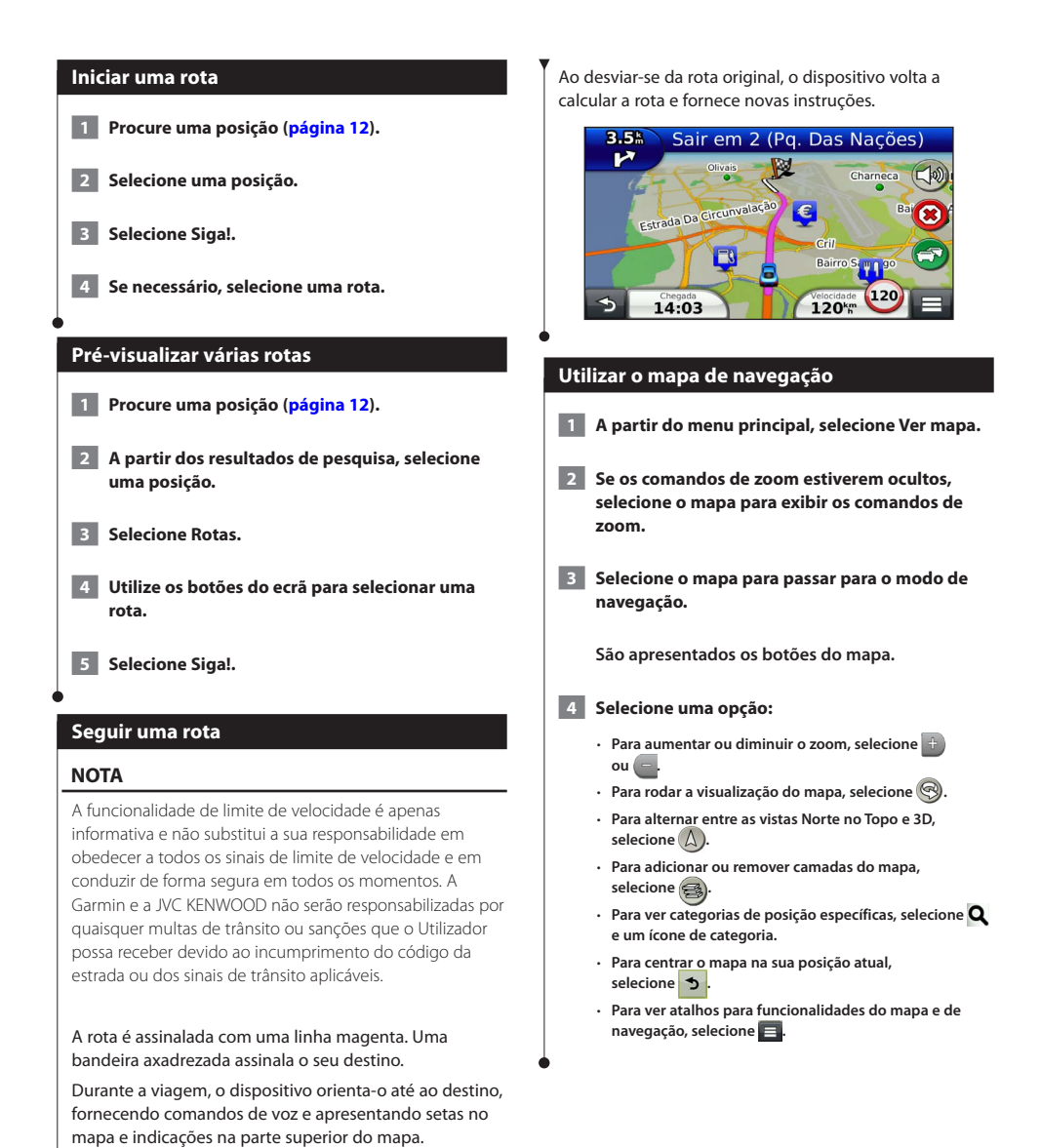

#### <span id="page-17-0"></span>**Adicionar um ponto a uma rota**

- **1 Ao navegar numa rota, selecione si para voltar ao menu principal.**
- **2 Selecione Para Onde?.**
- **3 Procure uma posição ([página 12\)](#page-11-3).**
- **4 Selecione Siga!.**
- **5 Selecione Adicionar à rota ativa.**

#### **Fazer um desvio**

Ao navegar uma rota, pode utilizar os desvios para evitar obstáculos, como zonas de construção.

• Se a rota que segue atualmente é a única opção razoável, o dispositivo pode não calcular um desvio.

A partir do mapa, selecione **E** > Desvio.

#### **Parar a rota**

⁄⊞)

A partir do mapa, selecione **8**.

#### <span id="page-17-1"></span>**Utilizar sugestões de rotas**

Antes de utilizar esta funcionalidade, deve guardar pelo menos uma posição e ativar a funcionalidade de historial de viagem ([página 15\)](#page-14-1).

Através da funcionalidade myTrends™, o dispositivo prevê o seu destino com base no seu historial de viagem, dia da semana e hora do dia. Depois de se ter deslocado até uma posição guardada várias vezes, a posição poderá ser apresentada na barra de navegação do mapa, em conjunto com o tempo previsto de viagem e informações de trânsito.

**Selecione a barra de navegação para ver uma rota sugerida para a posição.**

#### **Utilizar Serviços de saída**

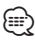

• Tem de estar numa autoestrada ou estrada principal para utilizar os Serviços de saída.

Enquanto navega numa rota, pode encontrar estações de serviço, restaurantes, alojamento e casas de banho perto das próximas saídas.

Os serviços são listados por categoria em separadores.

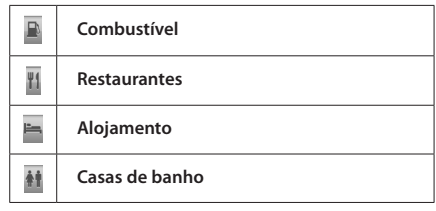

<span id="page-18-0"></span>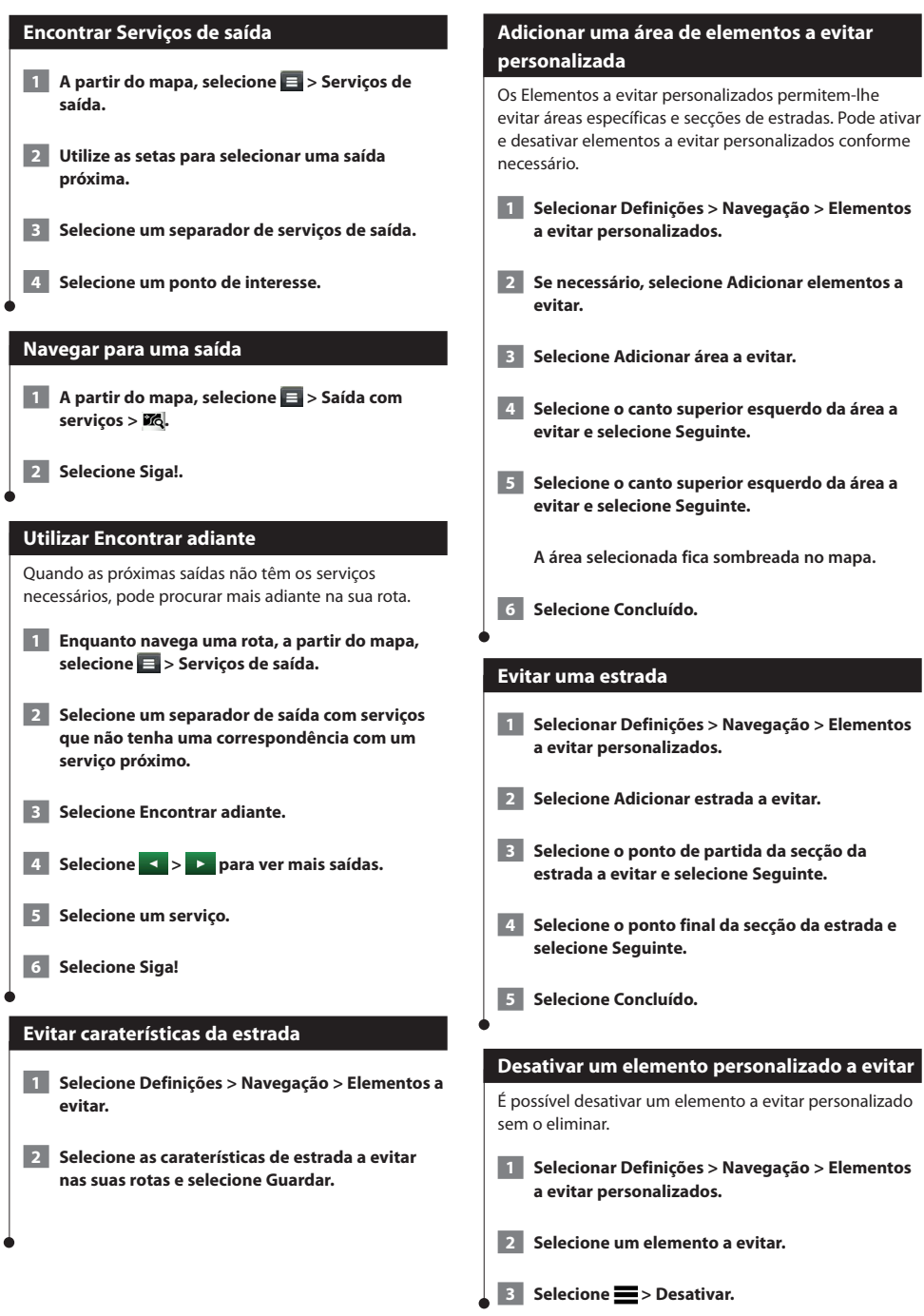

<span id="page-19-0"></span>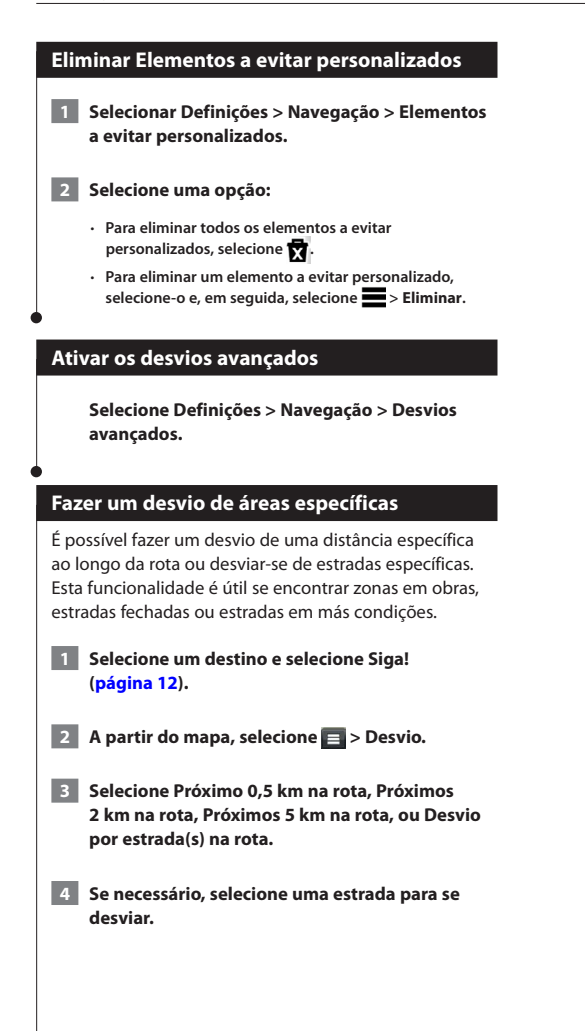

## <span id="page-20-0"></span>**As páginas de mapa**

Pode personalizar quais os dados que aparecem no mapa, visualizar as próximas curvas e informações da posição atual.

<span id="page-20-1"></span>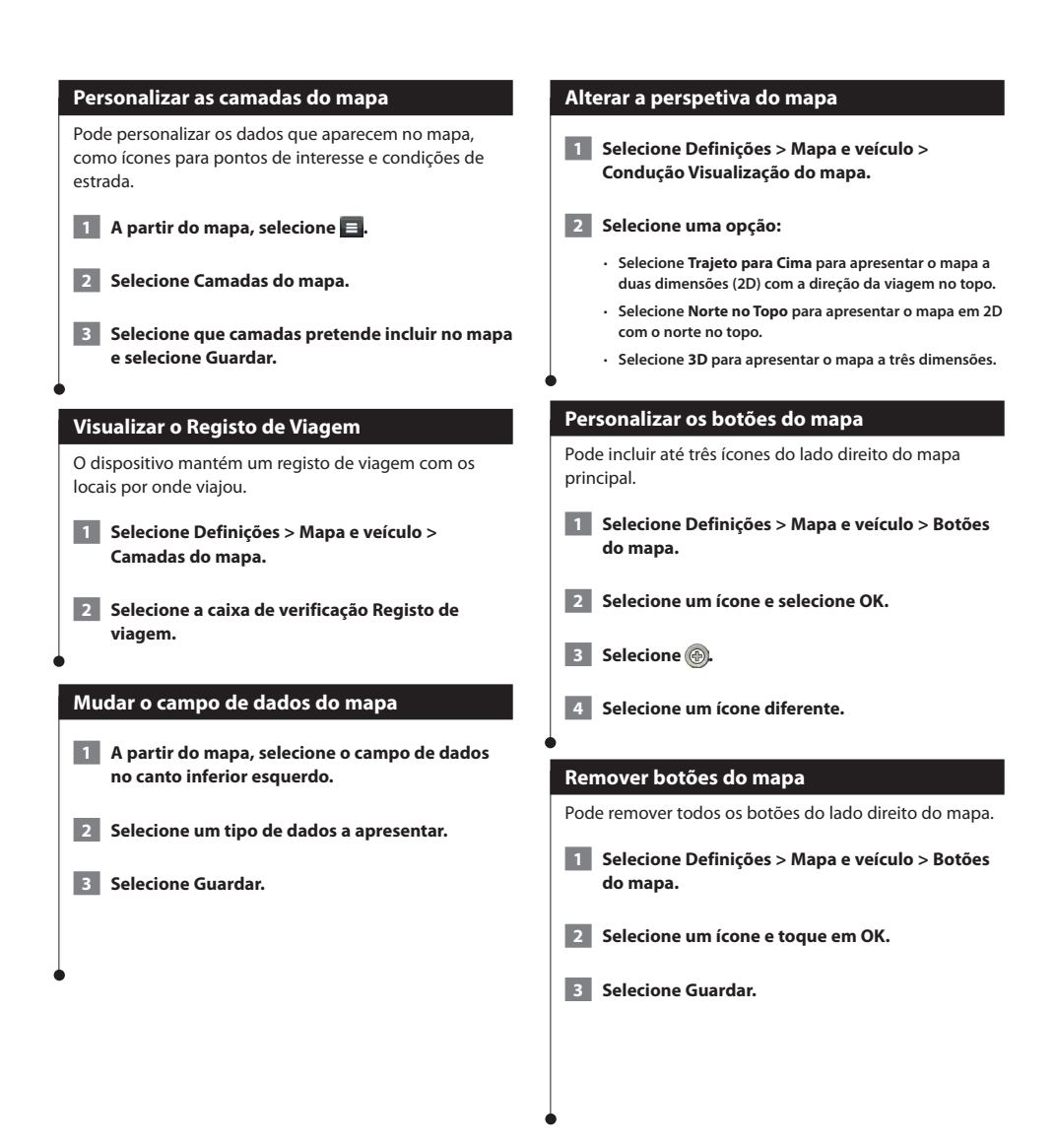

#### <span id="page-21-0"></span>**Ver uma lista de curvas**

Durante a navegação de uma rota, pode ver todas as curvas e manobras da sua rota completa e a distância entre curvas.

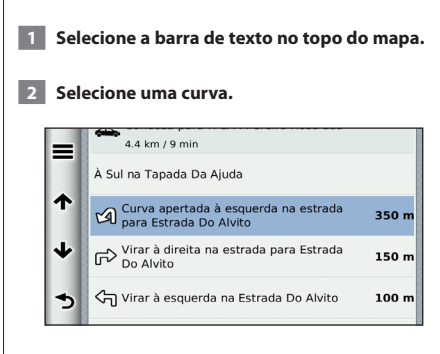

 **São apresentados os detalhes da curva. Se estiver disponível, é apresentada uma imagem da bifurcação para as bifurcações das principais estradas.**

#### **Ver a rota completa no mapa**

 **1 Durante a navegação de uma rota, selecione a barra de navegação no topo do mapa.**

**2** Selecione **E** > Mapa.

#### **Ver a próxima curva**

Durante a navegação de uma rota, são apresentadas no canto superior esquerdo do mapa pré-visualizações da próxima curva, mudança de faixa de rodagem ou outra manobra.

A pré-visualização inclui a distância para a curva ou manobra e a faixa de rodagem em que deveria estar, se estiver disponível.

#### A partir do mapa, selecione **para ver a próxima curva no mapa.**

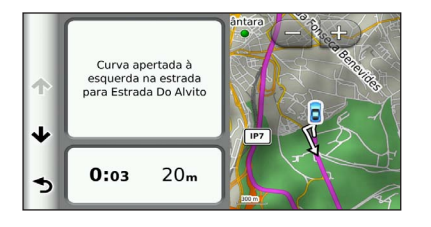

#### **Visualizar cruzamentos**

Durante a navegação de uma rota, pode visualizar os cruzamentos das principais estradas. Ao aproximar-se de uma bifurcação numa rota, a imagem dessa bifurcação é apresentada por alguns momentos, se estiver disponível.

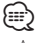

• A página de Indicação da faixa de rodagem com Visualização de cruzamentos não se encontra disponível no DNX4150DAB e DNX4150BT.

**A partir do mapa, selecione para visualizar o cruzamento, se estiver disponível.** 

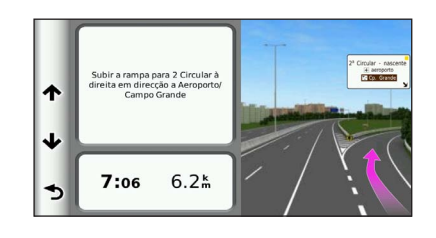

#### **Ver alertas de trânsito**

Pode aparecer um alerta de trânsito enquanto navega numa rota.

**Selecione o alerta para consultar mais informações.**

#### **Ver Informações de viagem**

A página de informações de viagem assinala a sua velocidade atual e fornece-lhe dados estatísticos acerca da sua viagem.

A partir do mapa, selecione **E** > Computador de **viagem.**

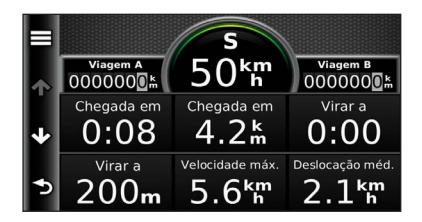

<span id="page-22-0"></span>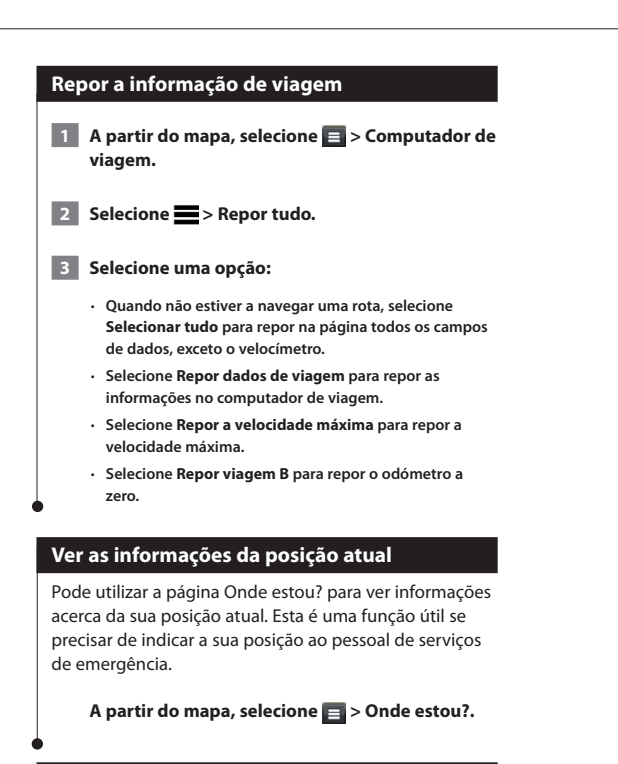

#### **Encontrar serviços próximos**

Pode utilizar a página Onde estou? para encontrar serviços próximos, como hospitais ou esquadras de polícia.

**1** A partir do mapa, selecione **a** > Onde estou?.

 **2 Selecione uma categoria.**

#### **Obter indicações para a sua posição atual**

Se precisar de indicar a outra pessoa como chegar à sua posição atual, o seu dispositivo pode dar-lhe uma lista de indicações.

Selecione Apps > Onde estou? >  $\equiv$  > Indicações **até Mim.**

# <span id="page-23-0"></span>**Utilizar as Apps**

As aplicações do seu sistema de navegação permitem aceder ao tempo, planeamento de viagens, registo de combustível e muito mais.

#### **Acerca das Apps**

As aplicações do seu sistema de navegação dão-lhe acesso a funcionalidades premium, como Trânsito em tempo real, Preços dos combustíveis, Estacionamento dinâmico, Câmara de trânsito em tempo real, entre outros. A cobertura destes serviços depende da disponibilidade na sua região. Para obter mais detalhes, consulte outros manuais da Kenwood.

#### **Acerca do ecoRoute**

A funcionalidade ecoRoute calcula a economia de combustível do veículo, a emissão de dióxido de carbono e o custo de combustível do percurso até um determinado destino e oferece ferramentas para melhorar a eficiência de combustível.

Os dados fornecidos pela funcionalidade ecoRoute são apenas estimativas. Os dados não são obtidos a partir do seu veículo. Para receber registos de combustível mais precisos para o seu veículo e hábitos de condução específicos, calibre a economia de combustível.

#### **Criar um perfil de veículo**

A criação de um perfil de veículo fornece a base para o ecoRoute calcular a economia de combustível do seu veículo.

- **1 Selecione Apps > ecoRoute.**
- **2 Introduza as informações solicitadas e selecione Seguinte.**
- **3 Selecione Concluído.**

#### **Repor o perfil do seu veículo**

 **1 Selecione Apps > ecoRoute > Perfil do veículo.**

 **2 Selecione Repor.**

#### **Calibrar a economia de combustível**

Utilize esta funcionalidade para manter um registo preciso de economia de combustível.

- **1 Selecione Apps > ecoRoute > Na bomba.**
- **2 Introduza o preço do combustível atual.**
- **3 Introduza a quantidade de combustível que o seu veículo consumiu desde o último abastecimento.**
- **4 Introduza a distância que percorreu desde o último abastecimento.**
- **5 Selecione Seguinte.**

#### **Utilizar o ecoChallenge**

O ecoChallenge ajuda-o a maximizar a economia de combustível pontuando os seus hábitos de condução. Quanto mais alta for a sua pontuação no ecoChallenge, mais combustível poupa. O ecoChallenge recolhe os dados e calcula uma pontuação sempre que está em movimento.

O ícone ecoChallenge **(9)** mostra a pontuação atual no mapa.

#### **Selecione Apps > ecoRoute > ecoChallenge.**

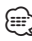

• Para visualizar as pontuações detalhadas do ecoChallenge, selecione o ícone.

A cor da folha no ícone do desafio de condução muda dependendo do desempenho no desafio.

#### **Acerca da pontuação ecoChallenge**

- **Total**—uma combinação das pontuações de velocidade, aceleração e travagem.
- **Velocidade**—ganha pontos por conduzir à velocidade ótima do veículo para poupar combustível (72-97 km/h para a maioria dos veículos).
- **Aceleração**—ganha pontos quando acelera suavemente; perde pontos quando acelera rapidamente.
- **Travagem**—ganha pontos quando trava suavemente; perde pontos quando trava bruscamente.

<span id="page-24-0"></span>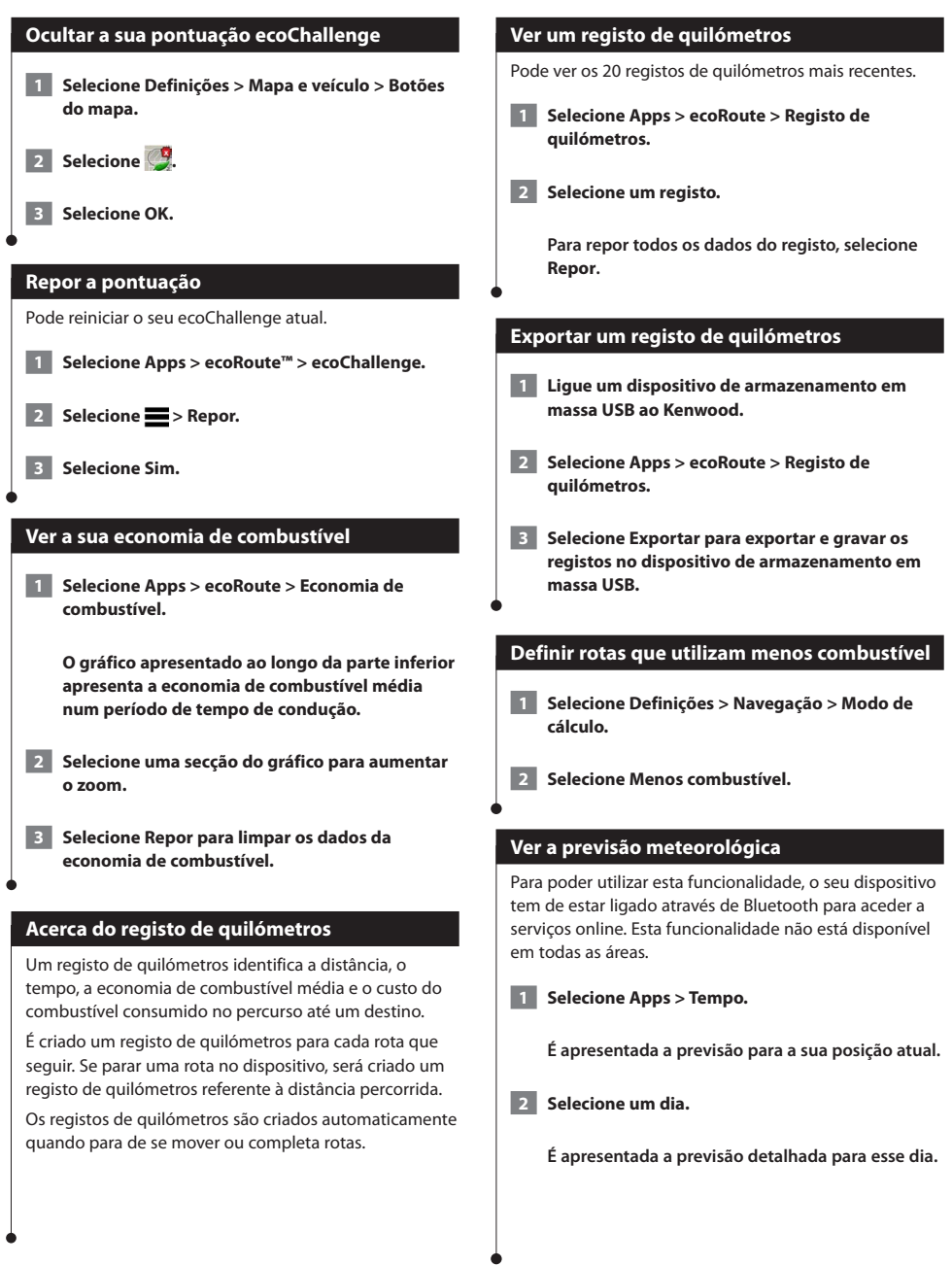

<span id="page-25-0"></span>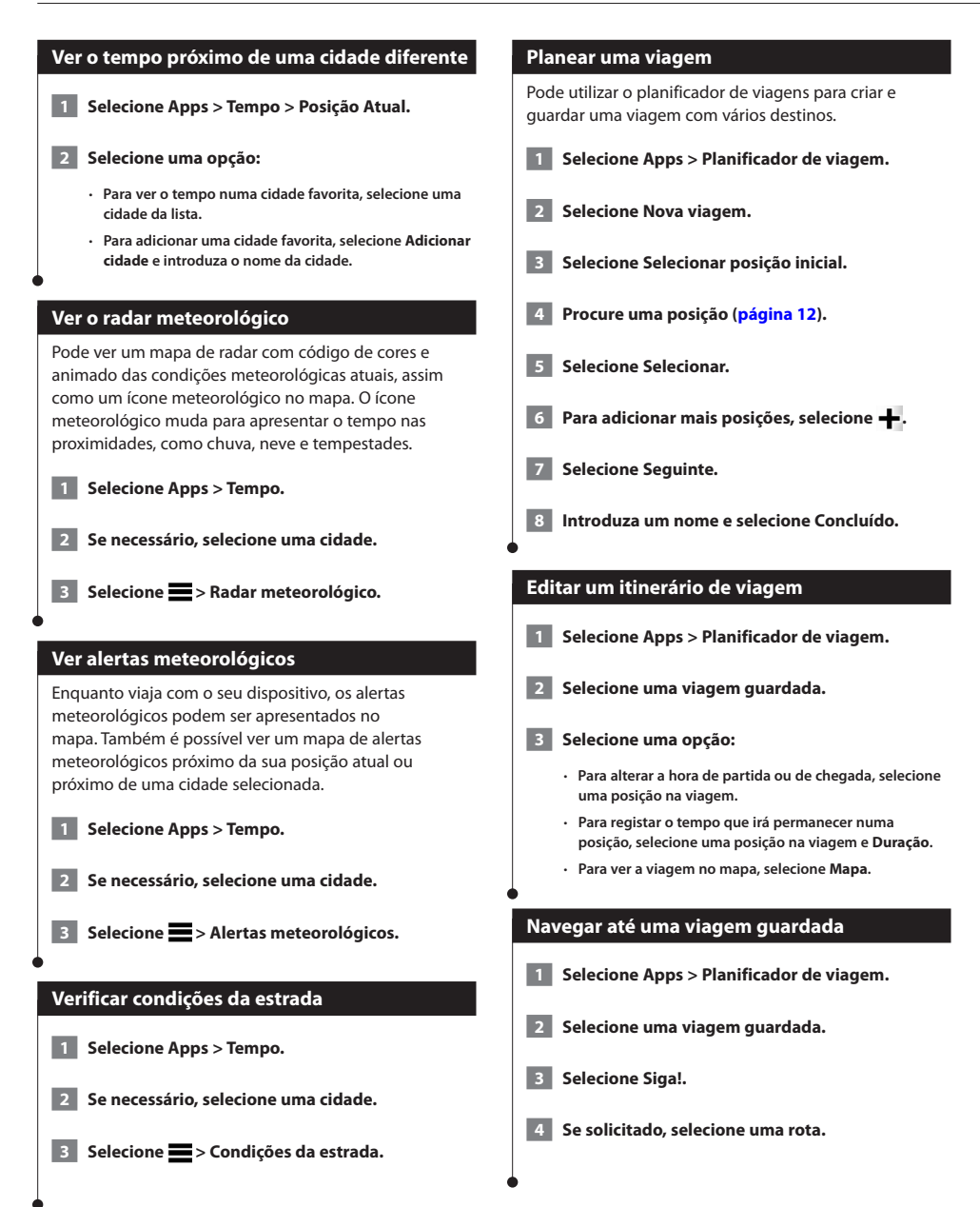

<span id="page-26-0"></span>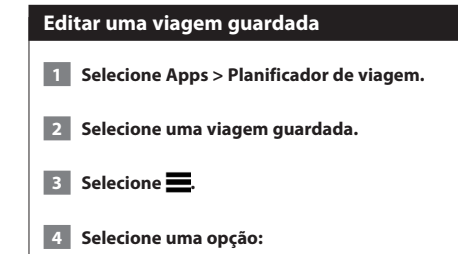

- **Selecione Alterar nome viagem.**
- **Selecione Editar destinos para adicionar, eliminar ou mudar a ordem das posições.**
- **Selecione Eliminar viagem.**
- **Selecione Otimizar ordem para ordenar as suas posições de viagem na ordem mais eficiente.**

#### **Acerca do serviço de radares em tempo real**

Antes de poder utilizar esta funcionalidade, deve subscrever o serviço de radares em tempo real e o dispositivo tem de estar ligado através de Bluetooth para aceder a serviços online. Esta funcionalidade não está disponível em todas as áreas.

As câmaras de trânsito fornecem imagens em tempo real das condições de trânsito nos principais cruzamentos e autoestradas. Pode guardar as câmaras que pretende visualizar regularmente.

 **1 Selecione Apps > myCameras.**

 **2 Selecione Tocar para adicionar.**

 **3 Selecione uma estrada ou cruzamento.**

 **4 Selecione Guardar.**

#### <span id="page-26-1"></span>**Ver rotas e destinos anteriores**

Antes de poder utilizar esta funcionalidade, deve ativar a funcionalidade de historial de viagens [\(página 31](#page-30-2)).

Pode ver no mapa as rotas anteriores e locais onde parou.

**Selecione Apps > Onde estive.**

#### **Utilizar o Relógio Mundial**

- **1 Selecione Apps > Relógio mundial.**
- **2 Se necessário, selecione uma cidade, introduza o nome da cidade e selecione Concluído.**

#### **Ver o mapa mundo**

Selecione Apps > Relógio mundial > 5.

 **A hora noturna é apresentada na área sombreada do mapa.**

#### **Utilizar a Calculadora**

**Selecione Apps > Calculadora.**

#### **Encontrar estacionamento**

Para poder utilizar esta funcionalidade, tem de estar ligado através de Bluetooth para aceder a serviços online. Esta funcionalidade não está disponível em todas as áreas.

Pode encontrar informações de estacionamento detalhadas, incluindo disponibilidade de estacionamento em parques próximos e informações de preços.

 **1 Selecione Apps > Estacionamento dinâmico.**

 **2 Selecione uma posição de estacionamento.**

## <span id="page-27-0"></span>**Informações de trânsito**

O sistema de navegação pode receber e usar dados de trânsito com o recetor integrado. Quando uma mensagem de trânsito é recebida, pode ver o evento no mapa e mudar a sua rota para evitar o incidente de trânsito.

• As informações de trânsito não estão disponíveis em todas as regiões.

#### **NOTA**

⁄⊞`

A Garmin e a JVC KENWOOD não são responsáveis pela precisão ou oportunidade das informações de trânsito.

As informações de trânsito podem não estar disponíveis em todas as áreas ou países.

#### **Ativação da subscrição de trânsito**

Não é necessário ativar a subscrição incluída no seu sistema de navegação. Depois do sistema adquirir sinais de satélite, a subscrição ativa-se automaticamente, enquanto recebe sinais de trânsito a partir do fornecedor de serviços pagos.

#### **Entender o trânsito**

O seu sistema de navegação consegue receber informações de trânsito usando o recetor de trânsito integrado ou uma subscrição do serviço de trânsito INRIX. Para receber informações de trânsito, o recetor de trânsito deve estar no raio de alcance de dados de uma estação que transmita dados de trânsito. A subscrição de trânsito ativa-se automaticamente, após o sistema de navegação obter sinais de satélite enquanto recebe sinais de trânsito a partir do fornecedor de serviços. Pode adicionar outras subscrições a qualquer momento.

#### **Dados de trânsito usando o serviço de trânsito INRIX**

Pode adquirir uma subscrição de trânsito para receber dados de trânsito usando o serviço de trânsito INRIX. Quando o seu dispositivo está ligado ao INRIX e dentro de uma área de cobertura de trânsito, o dispositivo começa a apresentar informações de trânsito. Os dados de trânsito não estão disponíveis em todas as áreas ou regiões.

 **Consulte a aplicação KENWOOD Traffic Powered By INRIX para obter informações acerca da subscrição de trânsito INRIX.**

#### **Acerca do ícone de trânsito**

Durante a receção de informações de trânsito, é apresentado um ícone de trânsito no mapa. O ícone de trânsito muda de cor para indicar a gravidade das condições de trânsito.

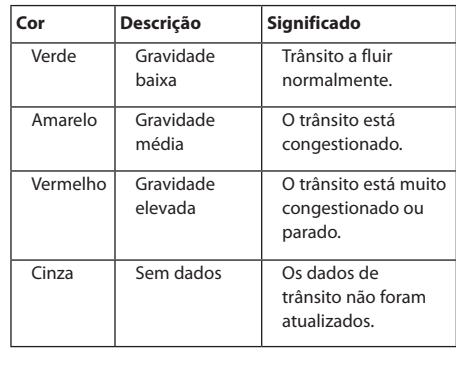

<span id="page-28-0"></span>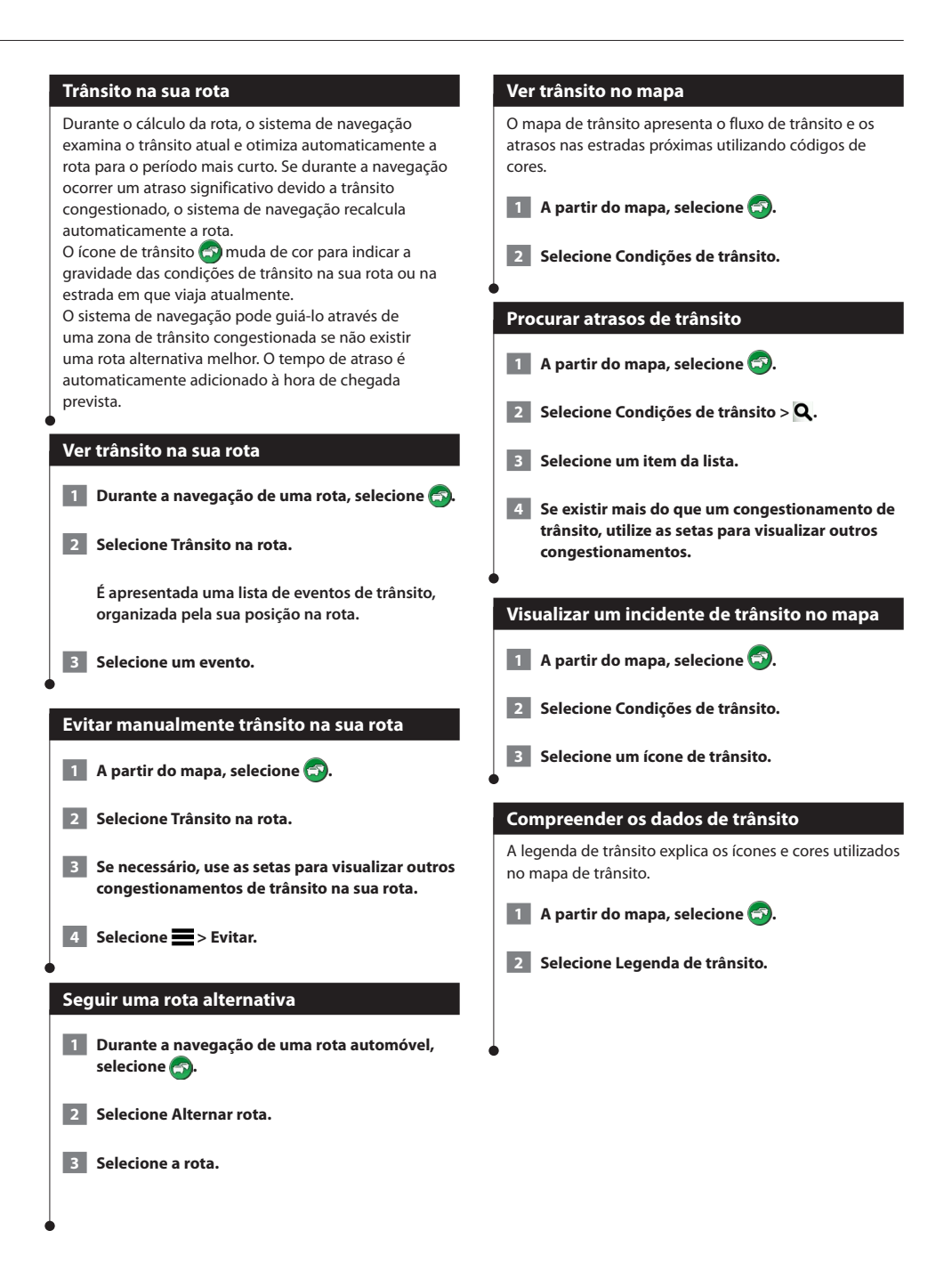

# <span id="page-29-0"></span>**Personalizar as definições**

Pode personalizar as definições do seu sistema de navegação GPS.

#### **Personalizar o Sistema de Navegação**

 **1 Selecione Definições.**

- **2 Selecione uma categoria de definições.**
- **3 Selecione a definição para a alterar.**

#### **Alterar as definições do mapa**

#### **Selecione Definições > Mapa e veículo.**

- **Veículo**—selecione **Alterar** para alterar o ícone usado para indicar a sua posição no mapa. Selecione o ícone que pretende usar e selecione **Guardar**.
- **Condução Visualização do mapa**—selecione uma perspetiva para o mapa.
- **Detalhe do mapa**—ajuste a quantidade de detalhes apresentados no mapa. Mais detalhes podem levar a que o mapa seja atualizado mais lentamente.
- **Tema do mapa**—altera a cor dos dados do mapa.
- **Botões do mapa**—define os ícones incluídos no mapa. Podem ser incluídos até três ícones no mapa.
- **Camadas do mapa**—define os dados que aparecem no mapa.
- **Painéis de instrumentos**—define o esquema do painel de instrumentos do mapa.
- **myMaps**—define os mapas instalados que o dispositivo utiliza.

#### **Ativar mapas**

 **1 Selecione Definições > Mapa e veículo > myMaps.**

 **2 Selecione um mapa.**

#### **Mudar as definições de navegação**

#### **Selecione Definições > Navegação.**

- **Modo de cálculo**—define a preferência de rota.
- **Elementos a evitar**—define as caraterísticas de estrada a evitar na rota.
- **Elementos a evitar personalizados**—permite-lhe evitar estradas ou áreas específicas.
- **Desvios avançados**—define a duração de um desvio.
- **Modo de segurança**—desativa todas as funções que exigem uma atenção significativa por parte do condutor e que o possam distrair durante a condução.
- **Simulador GPS**—impossibilita o dispositivo de receber um sinal de GPS e poupa carga da bateria.

#### **Mudar as definições do ecrã**

#### **Selecione Definições > Ecrã.**

• **Modo de Cores**—selecione **Dia** para um fundo claro, **Noite** para um fundo escuro ou **Automática** para alternar automaticamente entre os dois.

#### **Preferências de rota**

**Selecione Definições > Navegação > Modo de cálculo.** 

O cálculo da rota baseia-se em velocidades das estradas e dados de aceleração do veículo para determinada rota.

- **Tempo mais rápido**—calcula rotas mais rápidas, embora possa ser mais longo em distância.
- **Distância mais curta**—calcula rotas com distâncias mais curtas, embora o tempo de condução possa ser mais elevado.
- **Menos combustível**—calcula as rotas que utilizam menos combustível.

#### <span id="page-30-0"></span>**Atualizar as definições de hora**

#### **Selecione Definições > Unidades e hora.**

- **Hora atual**—selecione **Automático** para atualizar a hora automaticamente. Quando Automático não estiver selecionado, poderá ajustar a hora em incrementos de 15 minutos.
- **Formato das horas**—escolha um formato da hora: 12 horas, 24 horas ou UTC.
- **Unidades**—define a unidade de medida utilizada para as distâncias.

#### <span id="page-30-1"></span>**Configurar os idiomas**

#### **Selecione Definições > Idioma e teclado.**

- **Idioma da voz**—selecione uma voz para o comando de voz.
- **Idioma do teclado**—define o idioma do seu teclado.
- **Esquema do teclado**—define o esquema do teclado.

#### **Adicionar definições de segurança**

#### **Selecione Definições > Navegação > Modo de segurança.**

• **Modo de Segurança**—liga e desliga o modo de segurança. Quando o veículo de encontra em movimento, o modo de segurança desativa todas as funções da unidade que exijam muita atenção por parte do condutor e o distraiam da condução.

#### <span id="page-30-2"></span>**Definições do dispositivo e privacidade**

#### **Selecione Definições > Dispositivo.**

- **Acerca de**—apresenta o número da versão do software, o ID da unidade e informações sobre outras funcionalidades de software.
- ⁄ • Precisará desta informação quando atualizar o software de sistema ou adquirir dados do mapa adicionais ([página 32\)](#page-31-1).
- **Historial de viagem**—permite ao dispositivo registar informações no myTrends [\(página 18](#page-17-1)), das funções Onde estive ([página 27](#page-26-1)), e Registo de viagem.
- **Limpar Historial de viagem**—limpa todo o historial de viagem myTrends [\(página 18](#page-17-1)), Onde estive ([página 27\)](#page-26-1) e Registo de viagem.

#### **Repor as definições**

Pode restaurar uma categoria de definições ou todas as definições para os valores predefinidos de fábrica.

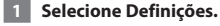

- **2 Se necessário, selecione uma categoria de definições.**
- **8 Selecione B** > Restaurar.

<span id="page-31-0"></span>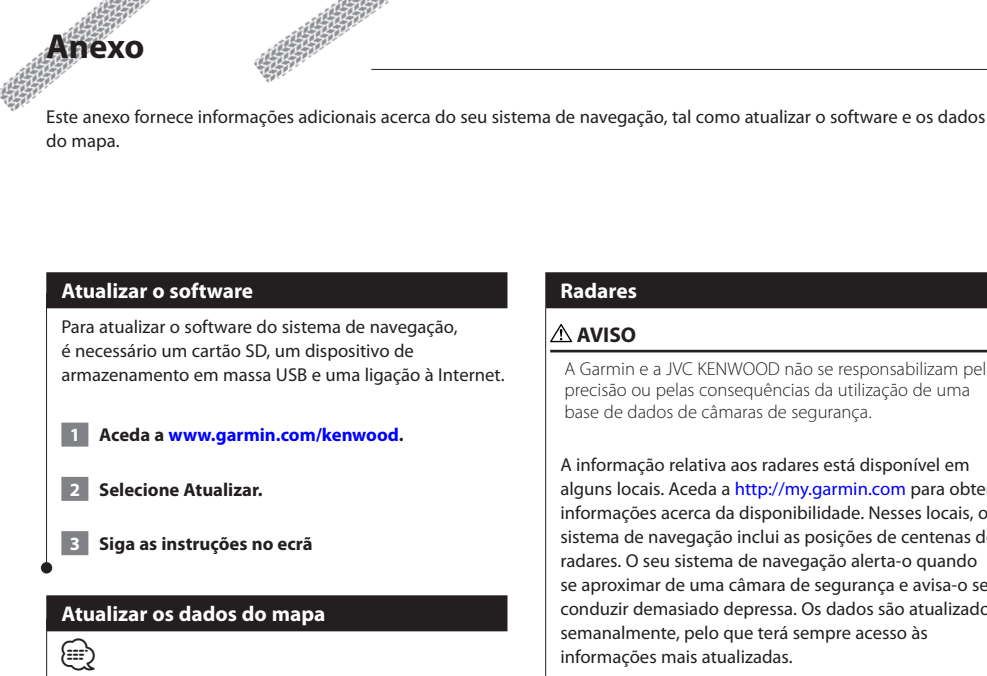

<span id="page-31-1"></span>• O DNX7150DAB/DNX715WDAB/DNX4150DAB/DNX4150BT inclui três anos de atualizações de mapa gratuitas. Para obter mais informações, aceda a [www.garmin.com/kenwood.](www.garmin.com/kenwood)

Pode adquirir dados do mapa atualizados junto da Garmin ou pedir informações a um representante Kenwood ou ao centro de atendimento da Kenwood.

 **1 Aceda a [www.garmin.com/kenwood](http://www.garmin.com/kenwood).** 

 **2 Selecione Atualizar.**

 **3 Siga as instruções no ecrã.**

#### **Radares**

#### **AVISO**

A Garmin e a JVC KENWOOD não se responsabilizam pela precisão ou pelas consequências da utilização de uma base de dados de câmaras de segurança.

A informação relativa aos radares está disponível em alguns locais. Aceda a <http://my.garmin.com> para obter informações acerca da disponibilidade. Nesses locais, o sistema de navegação inclui as posições de centenas de radares. O seu sistema de navegação alerta-o quando se aproximar de uma câmara de segurança e avisa-o se conduzir demasiado depressa. Os dados são atualizados semanalmente, pelo que terá sempre acesso às informações mais atualizadas.

Poderá adquirir uma nova região ou alargar uma subscrição existente em qualquer altura. Cada região adquirida tem uma data de validade específica.

#### <span id="page-32-0"></span>**Pontos de interesse (POIs) personalizados**

Pode carregar manualmente bases de dados de pontos de interesse (POI) personalizados, disponibilizados por várias empresas através da Internet. Algumas bases de dados de POI personalizados contêm informações de alerta para pontos tais como câmaras de segurança e zonas de escola. O sistema de navegação poderá notificá-lo da aproximação a um destes pontos. O Utilizador é responsável por assegurar-se de que a utilização da informação de radares é legal na respetiva região.

#### **AVISO**

A Garmin e a JVC KENWOOD não se responsabilizam pelas consequências de utilização de uma base de dados de POI personalizadas ou pela precisão de bases de dados de POI personalizados.

Após transferir a sua base de dados de POI, utilize o Garmin POI Loader para instalar os POIs num dispositivo de armazenamento em massa USB. Utilize o dispositivo de armazenamento em massa USB para carregar os POIs. O POI Loader está disponível em [www.garmin.com/products/poiloader](http://www.garmin.com/products/poiloader). Consulte o ficheiro de Ajuda do POI Loader para obter mais informações; prima **Ajuda** para abrir o ficheiro de Ajuda.

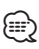

• Sempre que carregar POIs personalizados no sistema de navegação, todos os POIs personalizados já guardados no sistema serão apagados.

#### **Encontrar POIs personalizados**

- **1 Selecione Para Onde? > Categorias > POIs personalizados.**
- **2 Selecione uma categoria.**

Para obter as mais recentes atualizações grátis do software (exceto dados do mapa) ao longo de toda a vida útil dos seus produtos Garmin, visite o Web site da Garmin em [www.garmin.com/kenwood.](http://www.garmin.com/kenwood)

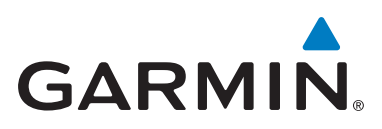

© 2015 Garmin Ltd. ou as suas subsidiárias

Garmin International, Inc. 1200 East 151st Street, Olathe, Kansas 66062, EUA

Garmin (Europe) Ltd. Liberty House, Hounsdown Business Park, Southampton, Hampshire, SO40 9LR, Reino Unido

> Garmin Corporation No. 68, Zhangshu 2nd Road, Xizhi Dist., New Taipei City, 221, Taiwan (R.C.)

> > [www.garmin.com](http://www.garmin.com)

Número de referência 190-01812-54 Rev. A

Garmin® e o logótipo Garmin são marcas comerciais da Garmin Ltd. ou das suas subsidiárias, registadas nos EUA e em outros países. ecoRoute™, myTrends™, e trafficTrends™ são marcas comerciais da Garmin Ltd. ou suas subsidiárias. Estas marcas não podem ser utilizadas sem a autorização expressa da Garmin. A HERE é uma marca comercial nos E.U.A e outros países. A marca com a palavra e logótipos Bluetooth® são propriedade da Bluetooth SIG, Inc. e a sua utilização é feita pela Garmin sob licença. Todos os outros nomes de empresas ou marcas comerciais mencionados ou referidos neste documento são propriedade dos respetivos proprietários. Todos os direitos reservados.